## [Deformaciones y distorsiones: C](http://gusgsm.com/deformaciones_y_distorsiones_crear_una_bandera_ondulando)rear una [bandera ondula](http://gusgsm.com/deformaciones_y_distorsiones_crear_una_bandera_ondulando)ndo

## [Gustavo Sánchez Muñoz](http://gusgsm.com/gustavo_sanchez_munoz)

(Noviembre de 2006)

Adobe Illustrator tiene una forma de adaptar o encajar unos obj permite curiosos efectos tridimensionales. Vamos a hacer un ej hortera, lo reconozco). Esta opción está disponible desde la ve la versión CS1).

Lo primero es crear la bandera en Illustrator. Como eso no tien pasamos a lo siguiente: Crear la forma ondulante que va a tene que tampoco es difícil:

El color que tenga es indiferente, ya que lo va a perder (sólo e

Colocamos la forma por delante de lo que va a contener (no hace falta que esté justo encima, sólo tiene que estar delante con "Objeto - Organizar - Delante ". A continuación vamos al menú "Objeto - Distorsión envolvente - Crear con objeto superior" y lo aplicamos. Ya está:

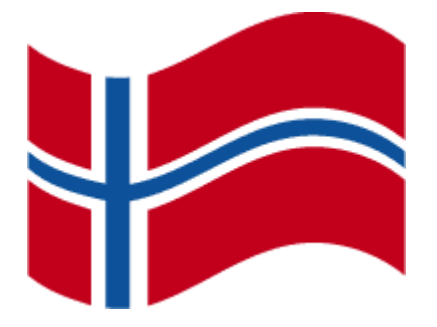

Pero, como le falta algo de detalle, vamos a darle un poco de iluminación. Tomamos una copia del objeto envolvovente que hemos usado (y que habíamos guardado prudentemente). Le damos como color de relleno un degradado con los colores oportúnamente situados:

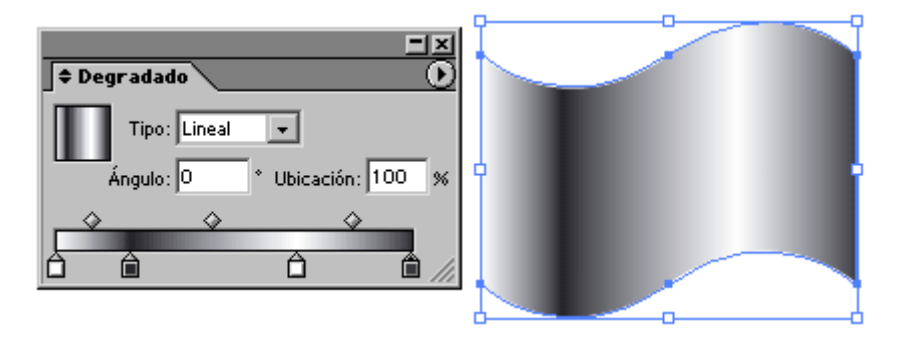

La damos modo de transparencia "multiplicar" al 100% y la colocamos exactamente encima de la bandera (para eso usamos la herramienta "Alinear"). Es una técnica bastante burda, pero para el caso vale:

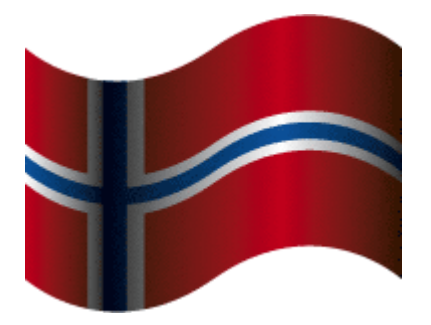

Vale, no es muy brillante. Es sólo una forma de explicar cómo funciona la herramienta "distorsión envolvente":

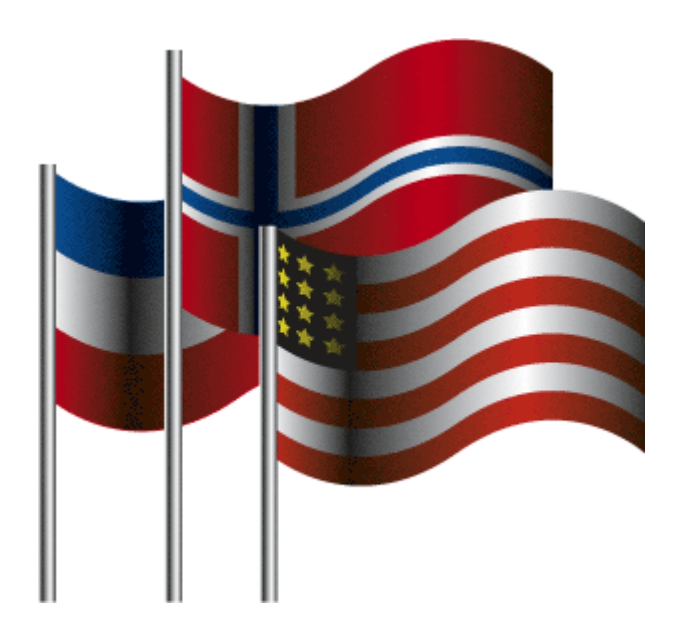